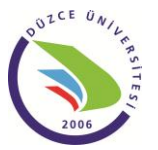

## CERRAHİ ÖNCESİ PLANLAMADA ÜÇ BOYUTLU SİMÜLASYON VE İKİ BOYUTLU RESİM EDİTÖRÜ PROGRAMLARININ KARŞILAŞTIRILMASI

Arif ÖZKAN<sup>1\*</sup>, İbrahim MUTLU<sup>2</sup>, Talip ÇELİK<sup>2</sup>, Yasin KİŞİOĞLU<sup>2</sup>, Suat AYAN<sup>3</sup>

<sup>1</sup>Düzce Üniversitesi Teknoloji Fakültesi İmalat Mühendisliği Bölümü Düzce <sup>2</sup>Kocaeli Üniversitesi Teknik Eğitim Fakültesi Makine Eğitimi Bölümü Kocaeli <sup>3</sup>Gazi Üniversitesi Teknik Eğitim Fakültesi Mobilya Dek. Eğitimi Bölümü Ankara

**Özet-**Cerrahi öncesi şekil ve konum bozukluğu durumuna göre hasta tedavisi planlanmaktadır. Cerrahi esnasında ve sonrasındaki olumsuz etkenler en az seviyeye indirilmesi için bilgisayar desteği günümüzde sıklıkla kullanılır hale gelmiştir. Ameliyat öncesi planlama, genellikle röntgen (X-Ray) filmleri üzerinden yapılmaktadır. Buna ilave olarak bilgisayarlı tomografi (BT) ve manyetik rezonans (MR) görüntülerinden elde edilen üç boyutlu (3B) modeller ile bilgisayar destekli cerrahi planlamalar da ortopedi ameliyatları için kullanılmaktadır. Bu çalışmada, yaygın olarak kullanılan resim işleyici program ile bilgisayar destekli simülasyon yazılımı kullanılarak 2 modelin alt uzuv ameliyat öncesi planlama ve sanal düzeltmeleri birbirleriyle kıyaslanmıştır.

**Anahtar Kelimeler:** Modelleme, Simülasyon, Resim işleme, Bilgisayarlı Tomografi, Magnetik Rezonans

# COMPARATION OF THREE DIMENSIONAL SIMULATION AND TWO DIMENSIONAL IMAGE EDITOR SOFTWARES AT THE PRE SURGERY PLANNING

**Abstract-**Surgical treatment of patients planned with the shape and position disorder. At least and reduce of negative factors on surgery, computer aided support are often used today. Preoperative plannings are usually done with x-rays (X-Ray) films. In addition, computed tomography (CT) and magnetic resonance (MR) images obtained from the three-dimensional (3D) models and computerassisted orthopedic surgery is also used for surgical planning. In this study, the commonly used image processing software and computer-aided simulation software compared with each other.

**Key words:** Modeling, Simulation, Image processing, Computerized tomography, Magnetic resonance imaging

## **1.GİRİŞ (INTRODUCTION)**

Uzun kemiklerin şekil bozukluğu ve zamanla oluşan deformiteler yaygın olan ortopedik bir rahatsızlıktır. Bu deformiteler hareket zorluğunun yanı sıra eksen kaybına bağlı anormal yüklenmelerden dolayı aşırı gerilme dağılımına ve kemik yapılarında bozulmalara neden olmaktadır. Alt uzuvların mekanik duruş bozukluğu tedavi edilmedikçe daha ciddi rahatsızlıkların ortaya çıkabileceği kanıtlanmıştır. Rahatsızlığın tedavisi, özellikle genç hastalar için cerrahi bir müdahale gerektirir.

<u>.</u>

<sup>\*</sup> *[arifozkan@duzce.edu.tr](mailto:arifozkan@duzce.edu.tr)*

Günümüzde uygulanan cerrahi operasyonlar, tedavinin klinik ve fonksiyonel sonuçları yanı sıra hastanın normal yaşantısındaki memnuniyeti bakımından her yönüyle planlanmakta ve araştırılmaktadır. Cerrahi operasyonların çok ciddi rahatsızlıklar ve hatta ölümle sonuçlanabilen komplikasyonlarından dolayı cerrahi girişim öncesi planlama yapılması hasta ve hastanın tedavi süreci açısından önemlidir.

Ortopedi ameliyatları için durum değerlendirmesi çoğunlukla radyolojik görüntüleme ile yapılmaktadır. Uygun radyolojik görüntülerin elde edilmesinden sonra alt uzuvlar için mekanik ve anatomik eksenler belirlenir (Şekil 1) [1]. Önden arkaya (Anterior-Posterior, A-P) grafide femur başı merkezinden ayak bileği ortasına (talusun tibial eklem yüzeyinin ortası) çekilen çizgi mekanik ekseni oluşturur. Anatomik eksen ise herbir kemiğin şaft ekseni doğrultusunda ortaya çıkar. Eksenlerin belirlenmesi işleminden sonra deformitenin tanımlanması için her bir parametre normal, anatomik ve mekanik eksene göre belirlenir (Şekil 1) ve hastaya ait deformite tanımlanır. Hoenecke ve diğerleri bilgisayar destekli görüntü işleme yazılımı kullanarak omuz artroplastisi için implant tasarımında üç boyutlu (3B) katı model oluşturmuşlardır [2]. Kafatası şekil bozukluğunun düzeltilmesinde de yine bilgisayar desteğiyle ameliyat gerçekleştirilmiştir [3]. Bilgisayar ortamında oluşturulan kemik modeller, kalça, pelvis, vertebra ve distal radiusun karmaşık bozuklukları için yürütülen osteotomi operasyonunun planlanmasında da çok yararlıdır. Bilgisayarlı Tomografi (BT) görüntülerinden türetilen katı modellerle operasyon öncesi hazırlıktan sonra ameliyat gerçekleştirilmiştir [4].

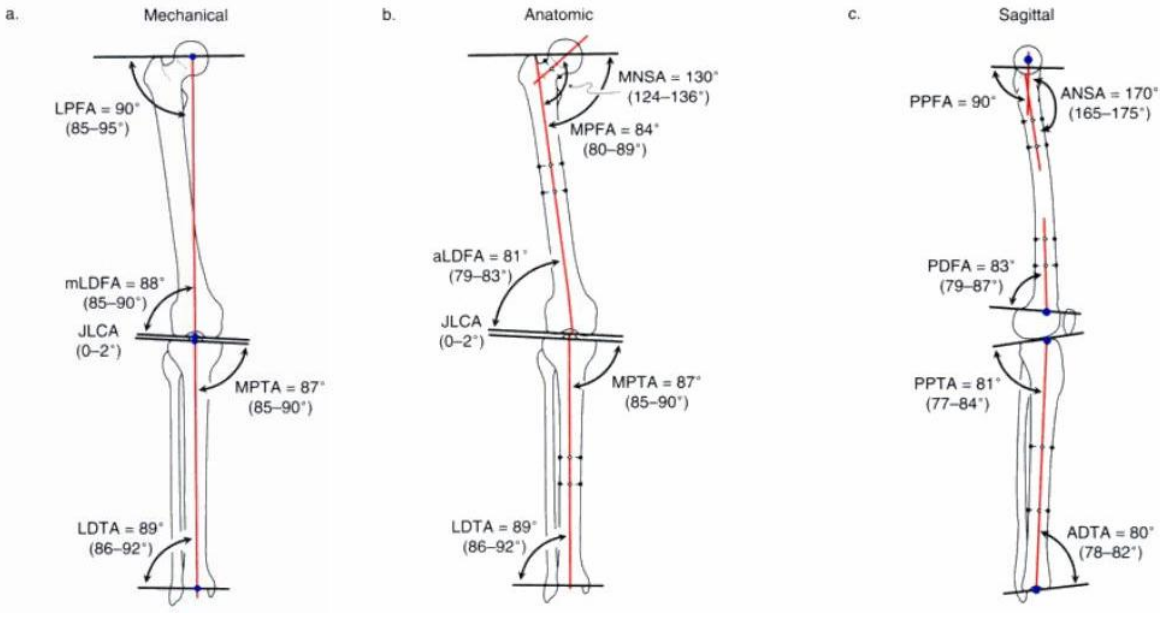

**Şekil 1.** Alt uzuvların normal mekanik ve anatomik eksenleri [1]

Şekil ve konum bozukluklarını düzeltmek için kullanılan, kemiklerin kesilerek mekanik ya da anatomik eksene göre ayarlanması ve konumlanması cerrahisi osteotomidir. Osteotomide ilk olarak parçanın çıkarılacağı veya ekleneceği yerin ve parça tipinin belirlenmesi gerekir. Osteotomi seçimi referans ölçüme göre yapılan deformite tanımlamalarına göre belirlenir ve osteotomi bu tanımlamalara göre gerçekleştirilir.

Bilgisayarlı Tomografi (BT) görüntüleri kullanarak elde edilen üç boyutlu (3B) bir hasta modeli görsel ve işlevsellik açısından bize üstünlük sağlar. Özellikle deformiteli hastaların olağandan farklı ve bazen karmaşık yapılarının doğru bir tanımlama ve planlama sürecinde bilgisayar sistemleri bize büyük avantaj sağlar.

Cerrahlara tanımlamaların daha kolay ve basit bir şekilde sunulmasından sonra kolaylıkla planlama yapılabilir ve hatta yazılımlar vasıtasıyla sanal bir operasyon da gerçekleştirilebilir. Bu çalışmada,

#### *.::Cerrahi Öncesi Planlamada Üç Boyutlu Simülasyon ve İki Boyutlu Resim Editörü Programlarının Karşılaştırılması::.*

cerrahların klasik uygulamaları bir resim görüntüleme yazılımı ve 3B simülasyon yazılımı kullanarak 3B modeller üzerinden 2 farklı hasta için sanal osteotomi cerrahi operasyon uygulaması yapıldı ve sonuçlar karşılaştırıldı.

### **2. MALZEME VE YÖNTEM (MATERIAL AND METHOD)**

İki farklı hastanın alt uzuvlarının Bilgisayarlı Tomography (BT) görüntüleri Kocaeli Üniversitesi Tıp Fakültesi Radyoloji bölümünde Toshiba Aquilion BT tarayıcı aygıtıyla elde edilmiştir. BT görüntüleri nötral pozisyonda tüm alt uzuvlar için 0.3-0.5 mm aralığında ve 512 X 512 piksel çözünürlüğündeki paralel katmanlardan oluşmaktadır. İlk olarak görüntüler dicom formatında kaydedilmiş olup elde edilen bu görüntüler MIMICS-R12 programına aktarıldı. MIMICS programında ilk olarak kemiğin HU (Hounsfield Unit) birimine göre azami ve asgari eşik değerleri seçilerek resim üzerinde piksellerin seçimi yapıldı. Böylece resimlerdeki kemikler belirlenmiş olur. Belirlenen alan içerisinden özel bir bölge tanımlaması yapıldı ve tekil olarak lt uzuv kemiği elde edilmiştir. Seçilen kemik farklı bir maske altında kaydedilerek bilgisayar destekli 3B modele dönüştürülmüştür.

#### **3.3B SİMULASYON PROGRAMI KULLANARAK CERRAHİ PLANLAMA (SURGICAL PLANNING USING WITH 3D SIMULATION SOFTWARE )**

Tibia kemikleri 3B olarak modellenen hastanın öncelikle deformite ölçüleri ve konumu mekanik ve anatomik eksene göre tanımlanır [5]. Bu amaçla, deformiteli tibiada anatomik eksenler 3B olarak belirlenir. Anatomik eksenlerin kesiştiği yer cerrahi kesi bölgesini belirlememize yardımcı olur. Bu işlemden sonra, deformiteli kemiğin normal anatomik ekseni tanımlanır (Şekil 2).

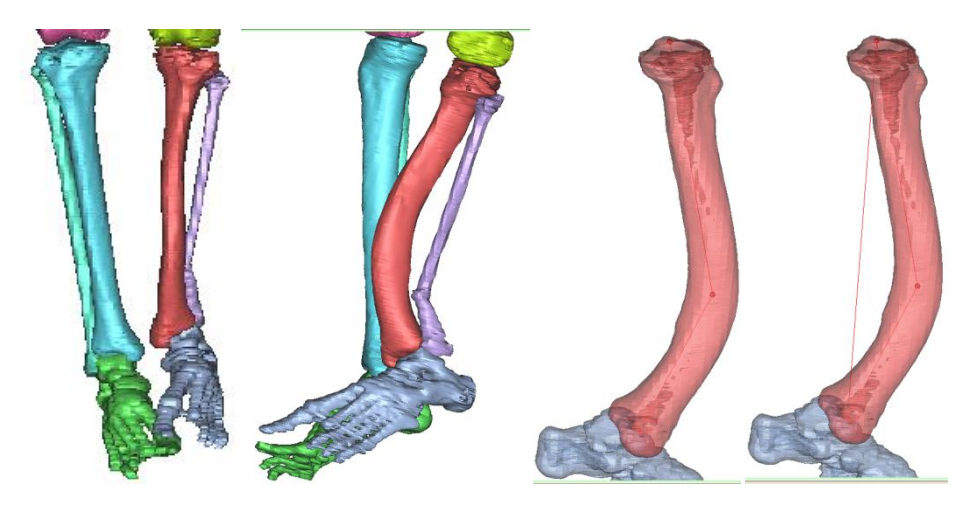

**Şekil 2.** Hastanın 3B kemik modelleri ve normal anatomik ve mekanik eksenlerin belirlenmesi

Hastaya ait BT görüntülerine bakıldığında A-P görüntüsünde anatomik eksen bozukluğu, bilgisayar ortamında yapılan ölçümlere göre az olduğundan ihmal edilir. Bundan dolayı, yan plandan görüntüsünde anatomik eksene göre osteotomi yapılması uygun olacaktır. Bu amaçla, ilk olarak normal anatomik eksen ile mevcut proksimal anatomik eksen arasındaki açı belirlenir. Belirlenen kesi bölgesinden yatayla ölçülen açı kadar bir değerde osteotomi yapılır. 3B simülasyon yazılımı kesi bölgesinden deformiteli uzvu ikiye ayırır. Anatomik eksen için seçilen üst nokta etrafında sagittal eksen boyunca belirlenen açı miktarı kadar döndürme yapılır.

Eğer ölçümlerde ve yapılan işlemlerde bir hata yoksa proksimal kesilmiş uzvun anatomik ekseni ile normal anatomik eksenin üstüste çakışması gerekir. Ayrıca yapılan kesi düzlemi ile yatay düzlemde çakışması gerekir. Daha sonra diğer distal uzuv anatomik eksen için belirlenen distal nokta merkez

olacak şekilde uzuv sagittal düzlemde döndürülür ve normal anatomik eksen ile çakıştırılır (Şekil 3). Kesi yapılan uzuv parçaları bu şekilde içbükey noktada kesişir. Dışbükey noktada kemik fazlalığından dolayı kemik çıkarılması gerekmektedir. Distal uzvun içbükey noktasından geçecek şekilde yatay bir kesi yapılarak çıkarılacak alan belirlenir (Şekil 3).

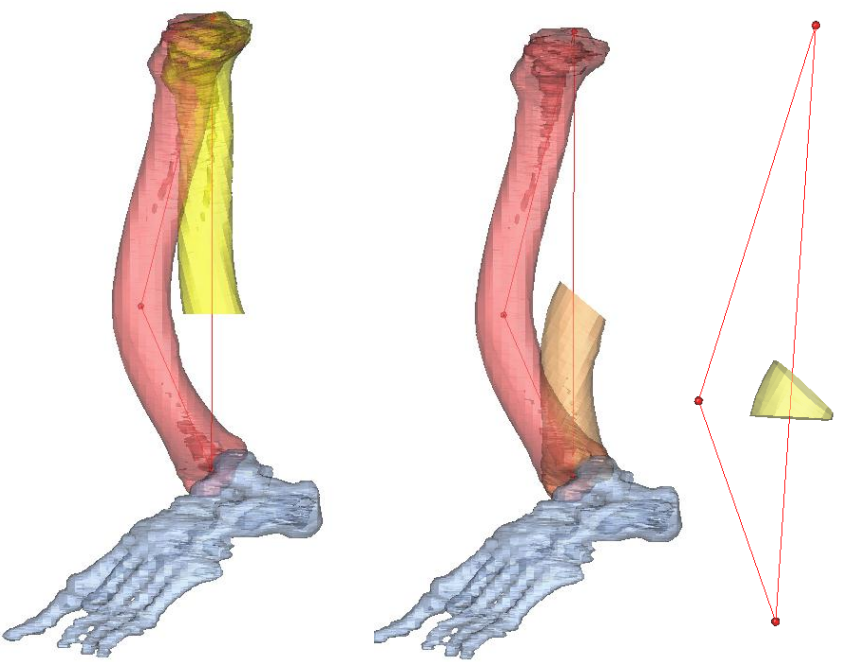

**Şekil 3.** Tibianın sanal osteotomi ile normal anatomik eksene göre düzeltilmesi ve osteotomide çıkarılan kemik parçası

Şekil 4'te sanal operasyon sonrası düzeltilmiş tibia gösterilmiştir. Referans normal tibia ile kıyaslandığında yapısal ve uzunluk olarak benzer olduğu ve bu nedenle tanımlanan ve bilgisayar destekli osteotomi uygulanan planlamanın başarılı olduğu sonucu ortaya çıkmaktadır.

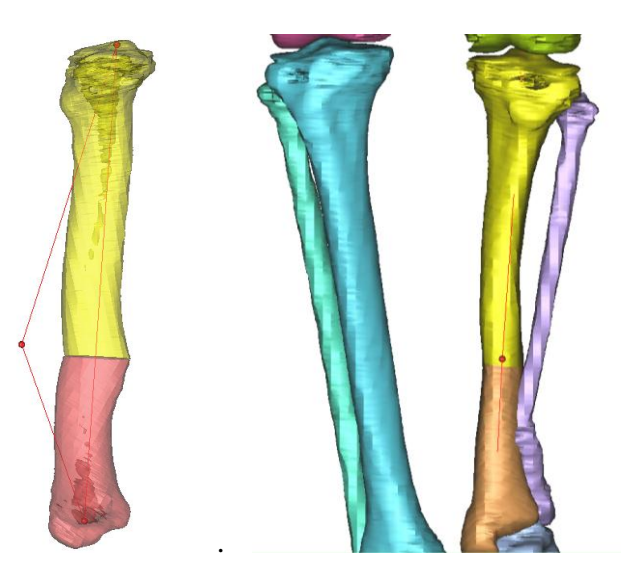

**Şekil 4.** Sanal osteotomi sonrası düzeltilmiş tibianın önden ve yandan görünümü

Sanal osteotomi sonucu çıkarılan parçanın yeri ve ölçü değerleri 3B simülasyon yazılımı ile belirlenmiştir. (Şekil 5).

*.::Cerrahi Öncesi Planlamada Üç Boyutlu Simülasyon ve İki Boyutlu Resim Editörü Programlarının Karşılaştırılması::.*

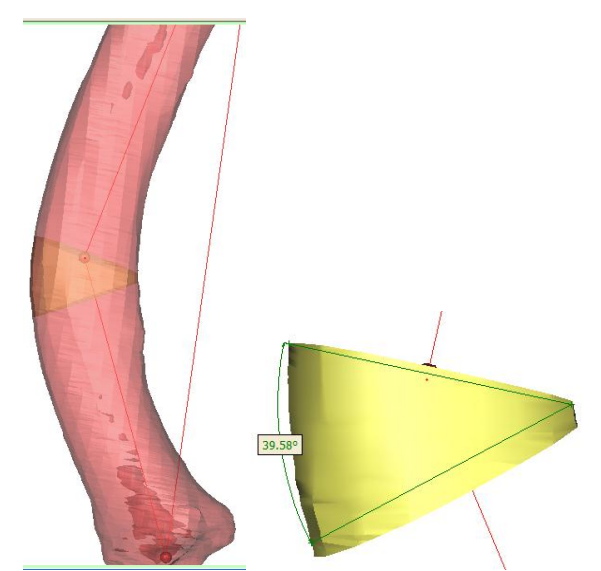

**Şekil 5.** Sanal osteotomi sonrası çıkarılan parçanın yeri ve ölçüleri

#### **4. SAĞ VE SOL TİBİA DEFORMİTELİ HASTANIN AÇIK KAMA OSTEOTOMİSİ (OPENING WEDGE OSTEOTOMY OF DEFORMED RİGHT AND LEFT TİBİA)**

Her iki tibiasında varus deformitesine sahip 19 yaşındaki genç bayan hastanın deformite düzenlemesi için 3B simülasyon programından yardım alınarak ameliyat öncesi planlaması yapılmıştır. Alt uzuvların BT aygıtı ile taranan hastanın, 3B kemik modelleri MIMICS-R12 [5] kullanılarak oluşturulmuştur. Referans ölçülere göre deformiteli kemiğin sapma miktarları belirlenmiştir. Bu belirlemelere göre proksimal tibianın kesit alanının büyük olduğu (geniş) yüzeyinde osteotomi yapılması sonucuna varılmıştır.

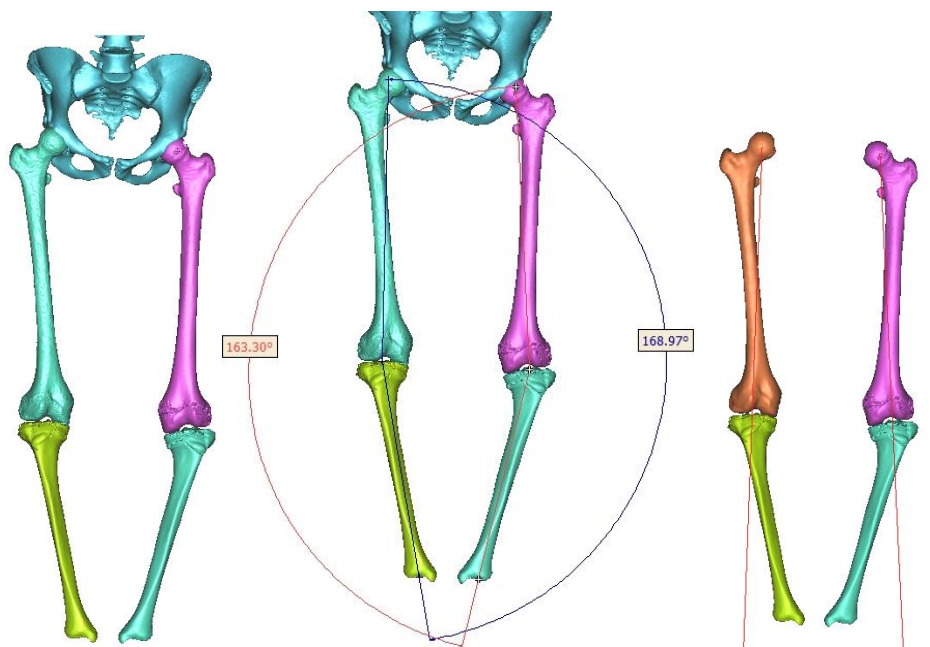

**Şekil 6.** Hastanın BT görüntüsü ve ölçümlerin alınması

Sanal osteotomi için proksimal tibiada gerekli sapma açıları belirlenir. Belirlenen sapma açılarına göre kesi alınır ve normal anatomik eksene göre düzeltme yapılır. Bu osteotominin bir önceki osteotomiye göre farkı, açık kama osteotomi gerçekleştirilmesidir(Şekil 7).

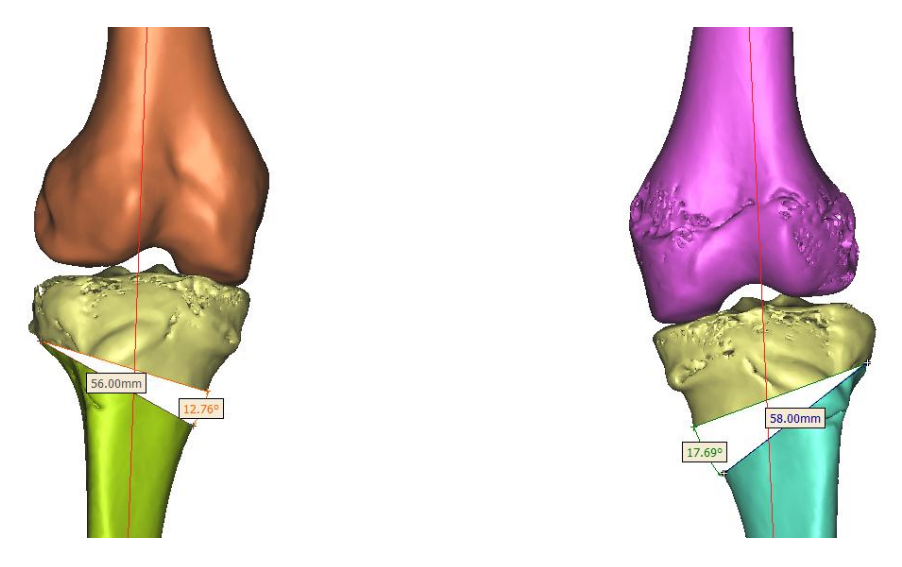

**Şekil 7.** Sağ ve sol tibia için kesi yerleri ve kesi ölçüleri

#### **5. 2B RESİM EDİTÖR YAZILIMI İLE SANAL OSTEOTOMİ YAPILMASI (PERFORM TO 2D IMAGE EDITOR SOFTWARE WİTH VIRTUAL OSTEOTOMY)**

3B modellerin önden ve yandan görünüşleri jpeg resim formatında kaydedilerek 2B resim editör yazılımı olan Adobe Photoshop CS2 programına aktarılmıştır. Yazılımda kemiklerin normal ve deformiteli kemiğin anatomik eksenlerini belirleyen iki çizgi çizilir ve bu çizgilere göre osteotomi yapılacak yer belirlenir. Osteotomi yapılacak yerden resim ikiye bölünür ve normal anatomiye göre döndürülerek düzeltilir. Bilgisayar ortamında planlanan cerrahi için çıkarılacak kemik parçasının açı ölçüsü resmin döndürme miktarı bulunarak tespit edilir.

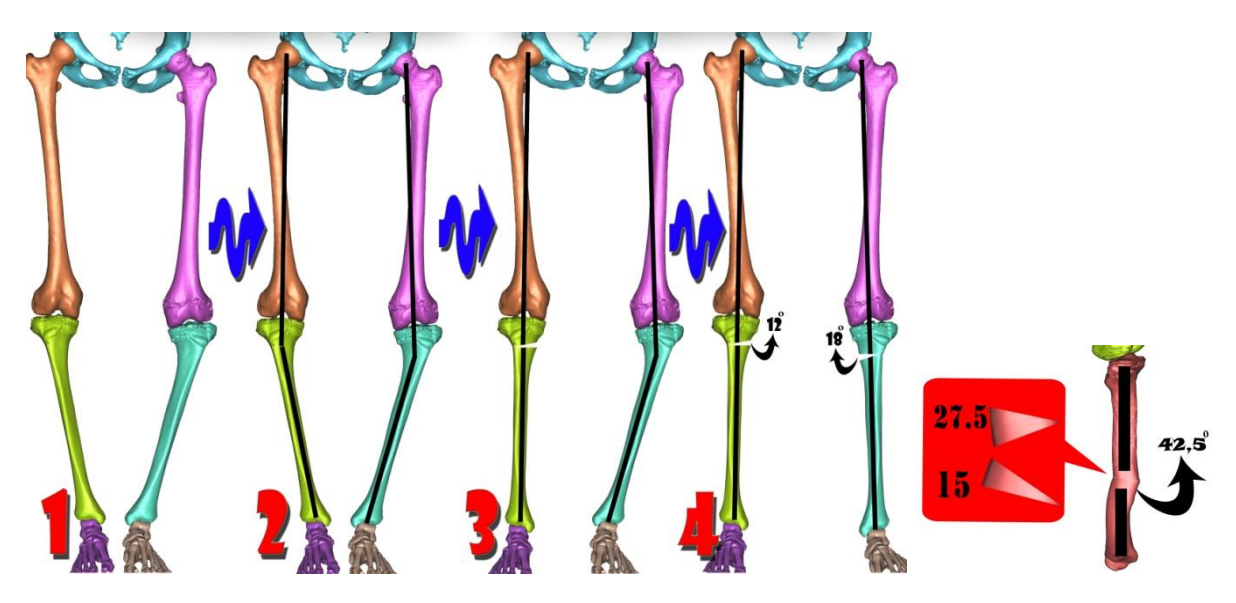

**Şekil 8.** Resim Editör programı kullanılarak yapılan iki hastanın planlama ve ölçümleri

## **6. SONUÇLAR VE TARTIŞMA (CONCLUSIONS AND DISCUSSION )**

3B Simulasyon yazılımı döndürülen kemiklerin açı değerlerini vermektedir (Şekil 9). Bu şekilde programda ölçülen değerler ile programın otomatik verileri kıyaslanır. Ayrıca 2B resim editör programı ile ölçülen açı değerleri de bu ölçümlerle karşılaştırılır.

*.::Cerrahi Öncesi Planlamada Üç Boyutlu Simülasyon ve İki Boyutlu Resim Editörü Programlarının Karşılaştırılması::.*

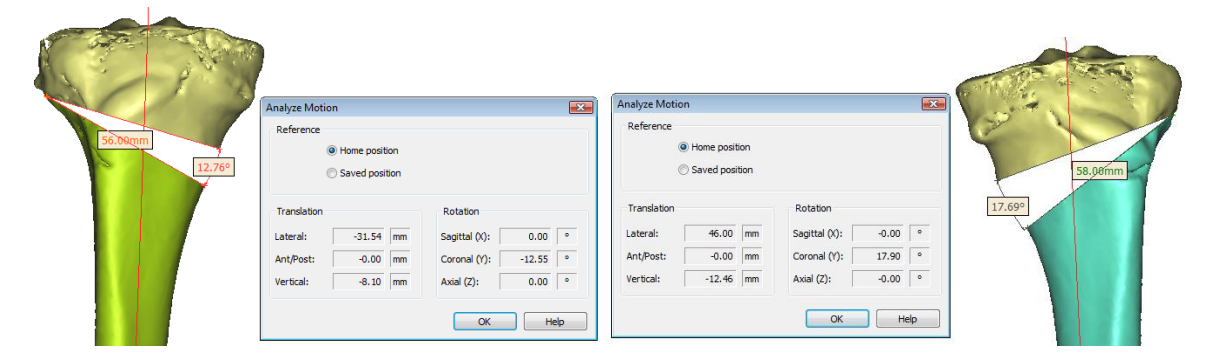

**Şekil 9.** 3B Simulasyon programıyla yapılan sanal osteotomide ölçülen kama açı değerleri

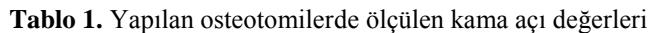

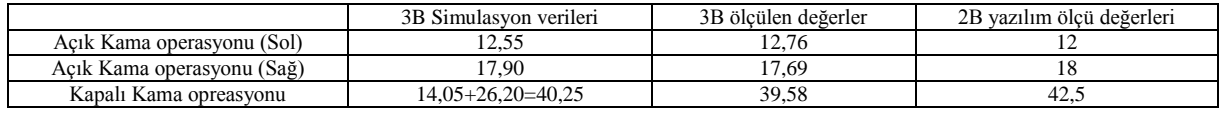

Tablo'da görüldüğü gibi yapılan ölçüm değerleri arasında çok küçük ve ameliyatta önemsenmeyecek açı değerleri bulunmaktadır. Bu da hastanelerin özellikle dijital ortama geçişlerinde ve doktorları hastalara ait dijital görüntülerini kolaylıkla elde ettiği bir zamanda 2B resim editör programları ile hızlı ve kolay bir şekilde cerrahi planlama yapılabildiğini göstermektedir.

MIMICS-R12 ve Adobe Photoshop CS2 programlarından her biri osteotomi için ameliyat öncesi planlamada kullanılabilinmektedir. 2B resim editör programı ile daha hızlı ve kolay bir şekilde cerrahi planlama yapılabilinir. Ancak 2B resim editörü iki boyutlu olması ve bu sebeple karmaşık osteotomilerde gerekli açılardan bakma imkanı vermemesinden dolayı sadece basit osteotomilerde kullanılabilinir. Aynı zamanda resim editörü programının sadece çıkarılan kamanın açı ölçüsünü vermesi program için diğer bir dezavantajdır. Ancak bunların yanında maliyet açısından ucuz olması ve programın kolay bulunması basit osteotomiler için programın kullanılabilir olmasını sağlamaktadır.

MIMICS-R12 programının maliyet açısından yüksek olması ve piyasada adobe Photoshop CS2 programına göre daha az bulunması programın kullanılabilirliğini azaltmaktadır. Ancak üç boyutlu olarak kemiklerin modellenebilmesi osteotominin daha güvenilir olarak planlanmasını sağlamaktadır. Ayrıca her türlü ölçünün alınabilmesi program için diğer bir avantajdır.

#### **KAYNAKLAR (REFERENCES)**

- [1]. Paley D., (2002) "Normal Lower Limb Alignment and Joint Orientation", *Principles of Deformity Correction*, New York, Springer . 1-18.
- [2]. Hoenecke Jr.H.R., Dembıtsky N., Hermida H.C., Patıl S., D'lima D.D.,( 2007), "Mimics for 3D-CT- Based Preoperative Templating of Total Shoulder Artroplasty", Mimics Innovation Award Application.
- [3]. Clijmans T., Gelaude F., Mommaerts M., Suetens P., Vandersloten J.,( 2006), "Computer Supported Pre-Operative Planning Of Craniosynostosis Surgery: A Mimics-Integrated Approach" Materialise Mimics Innovation Awards.
- [4]. Mahaisavariya B, Sitthiseripratip K., Or\_S P., Tongdee T., (2006), "Rapid Prototyping Model for Surgical Planning of Corrective Osteotomy for Cubitus Varus: Report of Two Cases" Injury Extra 37, 176-180.
- [5]. Materialise MIMICS, "User Manual Book" www.materialise.com, (2010).